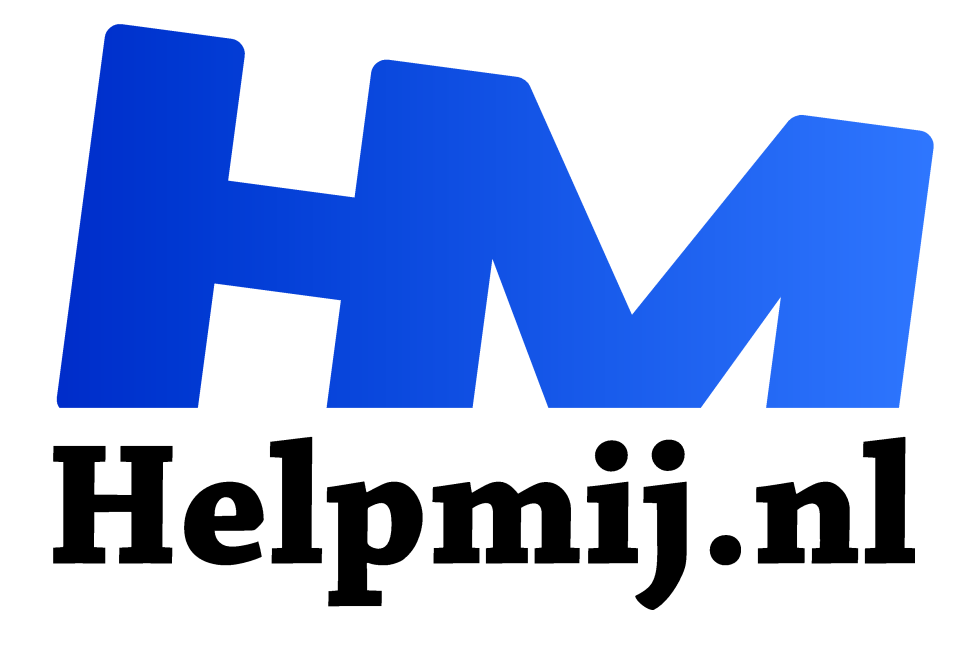

# **GIMP 25: Banzai Bonsai!**

**Handleiding van Helpmij.nl Auteur: Erik98 augustus 2017**

" Dé grootste en gratis computerhelpdesk van Nederland

,,

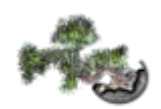

## **Scripts**

Ik heb bij die expositie de nodige foto's gemaakt. Gezien de situatie heb ik veel in brackets gedaan. Exposure blending dus. Klik hier  $(1)$   $(2)$  voor de handleidingen ervan.

Voor de verwerking van foto's uit een bracket had Ramana (die er het artikel over schreef) laatst een stel geweldige scripts gevonden van Vincent Tassy uit Zuid Frankrijk voor de verwerking in mappen en dan naar HDR. Het resultaat zijn GIMP xcf bestanden met drie lagen. Die scripts zijn allemaal alleen voor Linux. Maar de installatie is knap speciaal. Je moet er zelfs een onderdeel voor compileren. Dat is het omzetten van de programmacode naar een uitvoerbaar bestand. Een programma dus.

### **HDR**

Niet dat dat nu zo moeilijk is, maar het is toch wel zo apart dat ik jullie dat niet ga aandoen. Wat wel leuk is zijn de resulterende GIMP bestanden met de drie lagen. Daar kan je prima het evenwicht mee zoeken tussen de verschillende HDR invloeden. Ik hou zelf niet van de meestal fors overdreven HDR resultaten naar mijn smaak. Maar hier kan je er lekker mee spelen, de balans zoeken en gelijk ook met lagen werken. Klik hier (rechtermuisklik, kies opslaan als) voor zes bestanden gebundeld in één zip bestand. Je kan ze na uitpakken alleen openen met GIMP, maar dan heb je ook 1 GB aan digitaal beeldmateriaal na uitpakken. Exporteer ze als laatste naar een jpg bestand of iets anders naar wens.

#### **Muur**

Mocht je van bonsai houden en niet bang zijn van wat nabewerking, dan zijn dit 6 wandplaten tot maximaal A2 grootte. Dat is wel wat om aan de muur van je huiskamer te hebben hangen! Een A2 aan de muur is erg indrukwekkend. Je kan er natuurlijk ook een mooie bureaublad achtergrond van maken of er een muismat van laten maken.

Ik hoop de Bonsai vereniging zo ver te krijgen dat ze de mooiste boompjes nog eens voor me neerzetten voor een tweede fotoshoot, want ik zie nog tal van kansen op verbetering met toepassing van focus blending! Hier is de link naar de handleiding. En dan de foto's maken met een strakke zwarte achtergrond. Die plooien in de opstelling bij Intratuin waren niet te maskeren.

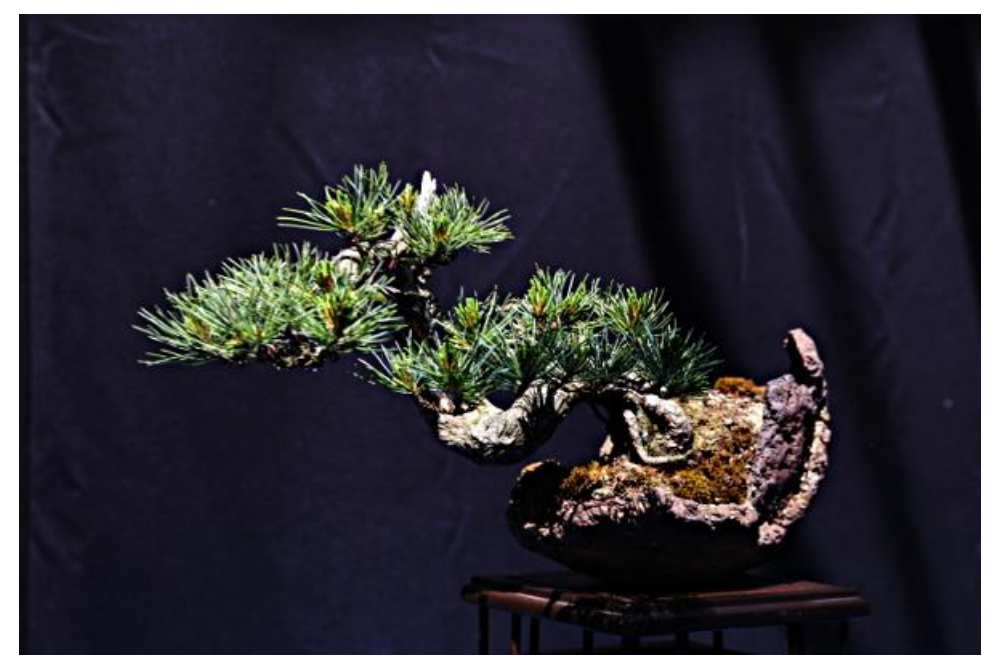

## **Lagen**

Open een bestand in GIMP. In dit voorbeeld (en de foto hierboven) gaat het om HDR1.xcf. Je ziet dan drie lagen. De onderste is de combinatie van drie foto's uit de stack, de middelste die van de HDR bewerking volgens Mantiuk en de bovenste idem. Nu kan je met de schuif voor de dekking per laag de invloed op het totaal bepalen en ook eens gaan experimenten met de modus (hier zacht licht). Een mooiere oefensituatie is voor het werken met lagen nauwelijks denkbaar, dacht ik zo!

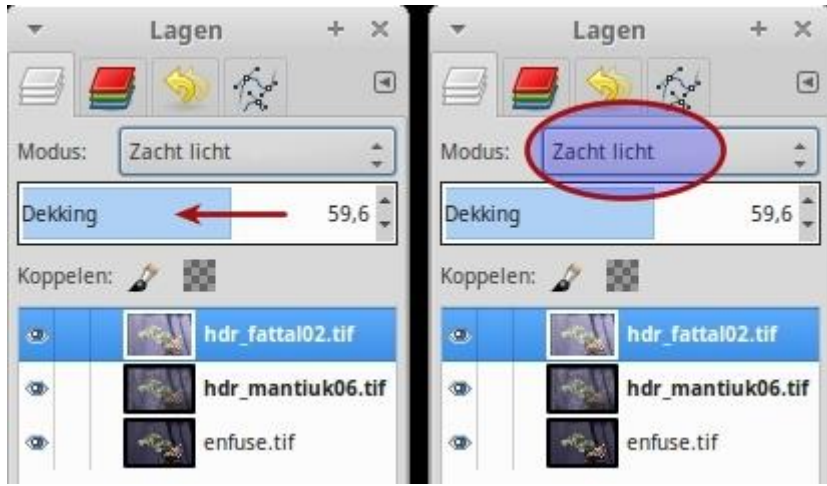

Je weet vast nog wel dat we van boven naar onder "door" de lagen heenkijken?

Y

Ramana: hartelijk dank!

# **Veel succes en plezier!**

Linux fan en niet bang voor wat compileren en ander werk? Hier is de beschrijving van Ramana op het Ubuntu NL forum.

Pagina 3 van 3